## Create Userview Theme

### [Watch the video tutorial on Creating Your Own Userview Theme.](http://www.youtube.com/watch?v=Ml9EjYpU6Ek)

This section will show you how to create a userview theme. Before proceeding, make sure that you have completed [Building from Source.](https://dev.joget.org/community/display/KBv4/Building+from+Source)

- **[Create New Maven Project](#page-0-0)**
- [Create a New Userview Theme File](#page-0-1)
- **[Copy Resources From Existing Themes](#page-0-2)**
- [Customize Your Theme](#page-1-0)
- [Activate Your Theme](#page-1-1)
- $\bullet$  [Build and Upload the Plugin](#page-1-2)

#### <span id="page-0-0"></span>Create New Maven Project

1. Download [wflow-plugin-archetype.zip.](https://dev.joget.org/community/download/attachments/7209113/wflow-plugin-archetype.zip?version=1&modificationDate=1334506948000&api=v2)

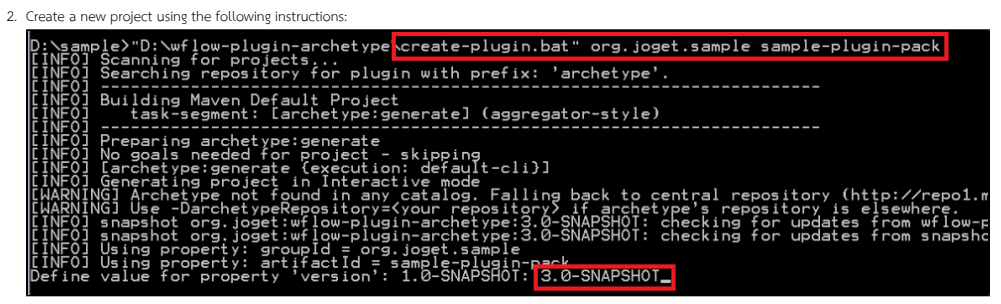

3. When you are ready, open your project in your Netbeans.

#### <span id="page-0-1"></span>Create a New Userview Theme File

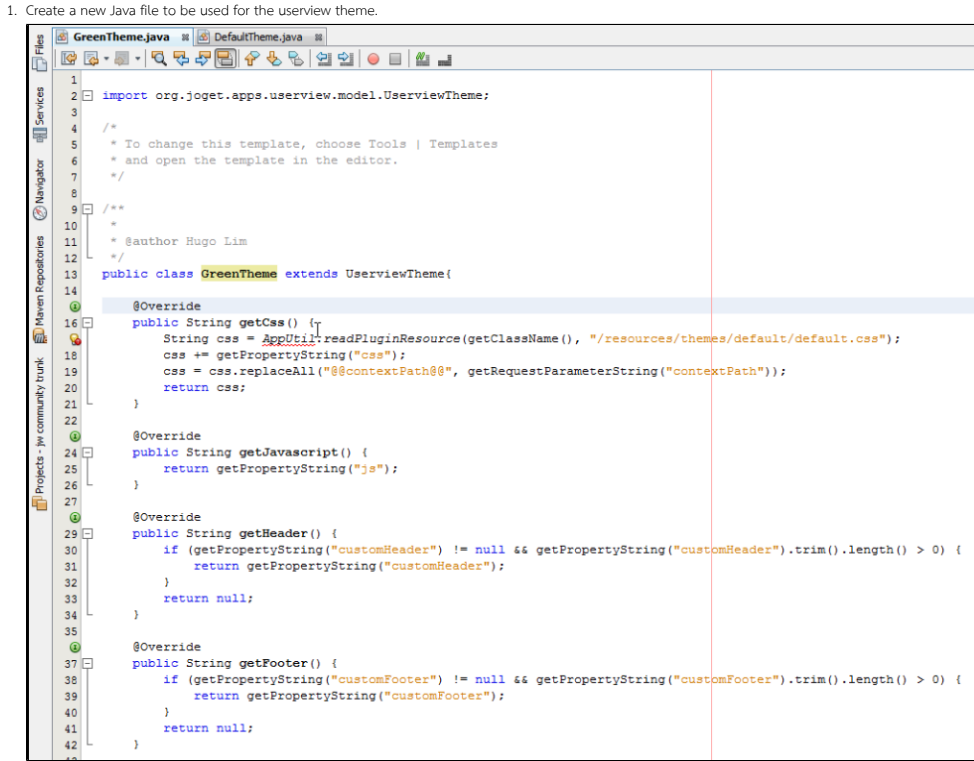

2. You may copy implementation codes from the existing Default Theme in the wflow-core project.

### <span id="page-0-2"></span>Copy Resources From Existing Themes

2. Copy the properties definition file from "wflow-core/src/main/resources/properties/userview/defaultTheme.json".

<sup>1.</sup>  Create your theme files in "src/main/resources/themes/green/".

3. Copy the message file from "wflow-consoleweb/src/main/resources/message/userview".

### <span id="page-1-0"></span>Customize Your Theme

Make the necessary changes in naming in order to reflect your new theme.

#### <span id="page-1-1"></span>Activate Your Theme

In Activator.java, add the newly created userview theme class to the BundleActivator activation list.<br> $\frac{1}{2}$  Projects - jw community trunk  $\frac{1}{2}$  is  $\frac{1}{2}$  GreenTheme.java  $\frac{1}{2}$  DefaultTheme.java 4 8 GreenTheme.java 8 3 DefaultTheme.java 8 % default.css 8 3 greenTheme.json 8 3 green.properties 8 3 Activator.java 8 sample-plugin-pack Source Packages package org.joget.sample;  $\mathbf{1}$ org.joget.sample  $\overline{2}$ 3 - import java.util.ArrayList; 4 import java.util.Collection;  $\overline{\mathbb{P}}$  Other Sources  $\overline{\phantom{a}}$ import org.osgi.framework.BundleActivator; **E** src/main/resources 6 import org.osgi.framework.BundleContext;<br>7 import org.osgi.framework.ServiceRegistration; **D** message **E** Userview  $\overline{\phantom{a}}$ **E** green.properties  $\overline{\phantom{a}}$ public class Activator implements BundleActivator { E  $\overline{\bigoplus}$  properties 10 protected Collection<ServiceRegistration> registrationList; **A** userview 11  $12$ **I**... **a** greenTheme.json  $\odot$ public void start (BundleContext context) {  $\overline{\bigoplus}$  resources  ${\bf 14}$  $\verb|registrationList| = \verb|new ArrayList();$ **E** themes  $15$ 白·D green  $16$ //Register plugin here … <mark>ni</mark> background.jpg<br>… 『『h<sub>i</sub> default.css 17  $\texttt{registributionList.add(context.requestService(GreenThen, class.getName(), new GreenThene(), null))}$  $18$  $\rightarrow$ **E**<br> **E**<br> **E**<br> **E**<br> **E**<br> **C**<br> **R**<br> **Project Files**<br> **E**  $19$  $\circ$ public void stop(BundleContext context) {  $\mathbf{21}$ for (ServiceRegistration registration : registrationList) { *<u>i</u> Wile* wflow-app  $\mathbf{^{22}}$ registration.unregister(); wflow-commons  $\rightarrow$ 23 wflow-consoleweb 24  $\,$   $\,$ wflow-core 25  $\rightarrow$ 

#### <span id="page-1-2"></span>Build and Upload the Plugin

When you are ready, build and upload the plugin to the **Manage Plugins** section of "System Settings" in your Joget console.

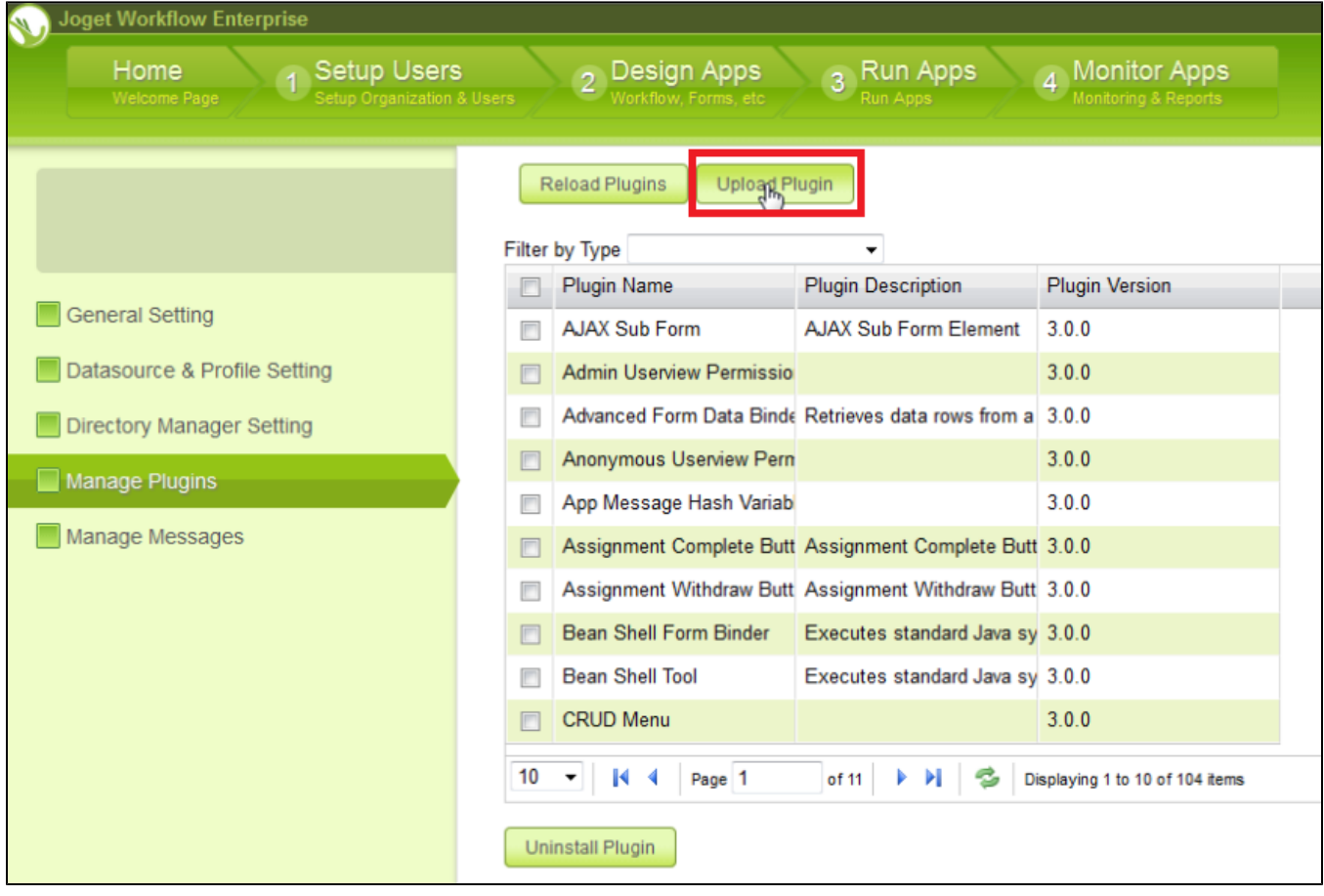

After uploading the plugin, preview the newly created userview theme in one of your apps.

# **CRM: Sales Force Automation**

Sales Force Automation

### Home

Welcome

Account List (0)

New Account

Contact List (0)

New Contact

Opportunity List (0)

New Opportunity

Task Inbox (0)

New Proposal Approval

More Leads, More Sales, More Customers **Business CRM** 

 $\mathbb{D}$ 

CRM helps your business communicate with prospects, share sales information, close deals and keep customers happy.

Logout

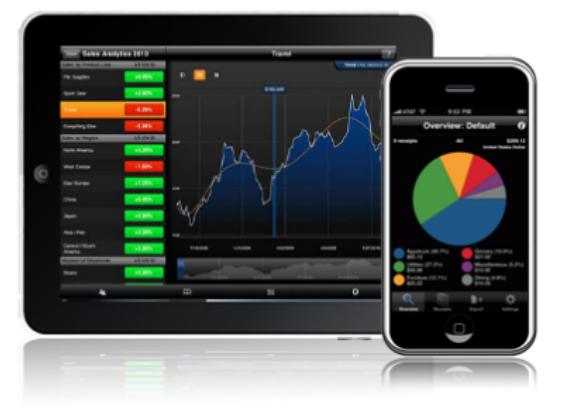

Powered by Joget